## **ZADANIE – POWERPOINT**

Wykonaj prezentację o następującym przebiegu:

- 1. Pojawia się biały ekran, po 1 sekundzie zamienia się on na zielony, po 1 sekundzie na żółty, po 1 sekundzie na niebieski. (Użyj efektu przejścia między slajdami o nazwie: Zanikanie)
- 2. Na niebieskim ekranie ustaw napisy (użyj stylu tekstu WordArt) :

## A MOŻE FACEBOOK?

## TAK NIE

3. Jeśli użytkownik wybierze TAK, to prezentacja przechodzi na stronę internetową Facebook 'a;

jeśli użytkownik wybierze NIE, to prezentacja przechodzi na następny slajd, w którym wpisz swoje imię, nazwisko oraz klasę.

**Uwaga**: Slajd z pytaniem o wybór musi być zabezpieczony przed przypadkowym kliknięciem i czekać na wybór użytkownika.

- 4. Na niebieskim slajdzie u dołu, wstaw strzałkę i ustaw jej animację: Rozciąganie, z opcją "od lewej" uruchamiającą się wraz z poprzednim efektem.
- 5. Przygotuj pokaz slajdów w taki sposób, aby prezentacja odbywała się w pętli ciągłej do naciśnięcia klawisza Esc.
- 6. Całość zapisz pod swoim **nazwiskiem** jako POKAZ PROGRAMU POWERPOIT

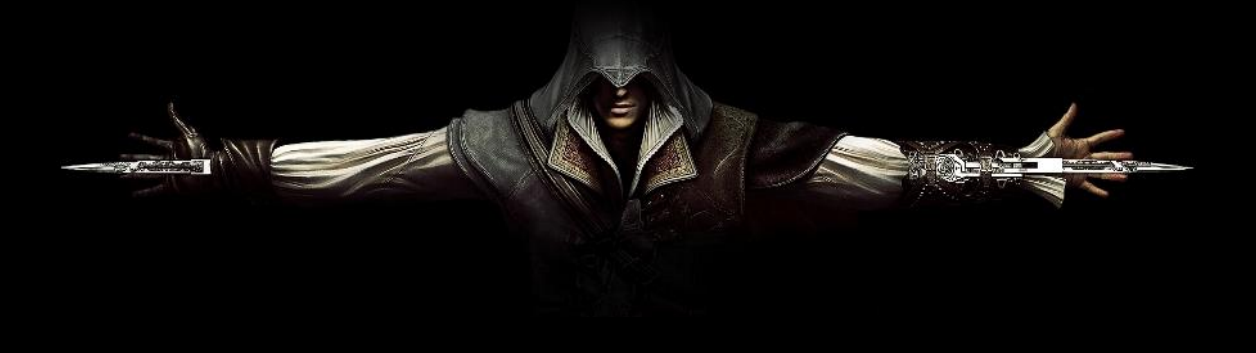